# Compilation, Debugging and Makefiles

Computing 2 17x1

# THE C COMPILER (GCC)

- applies source-to-source transformation (preprocessor)
- o compiles source code to produce object files
- links object files and *libraries* to produce *executables*

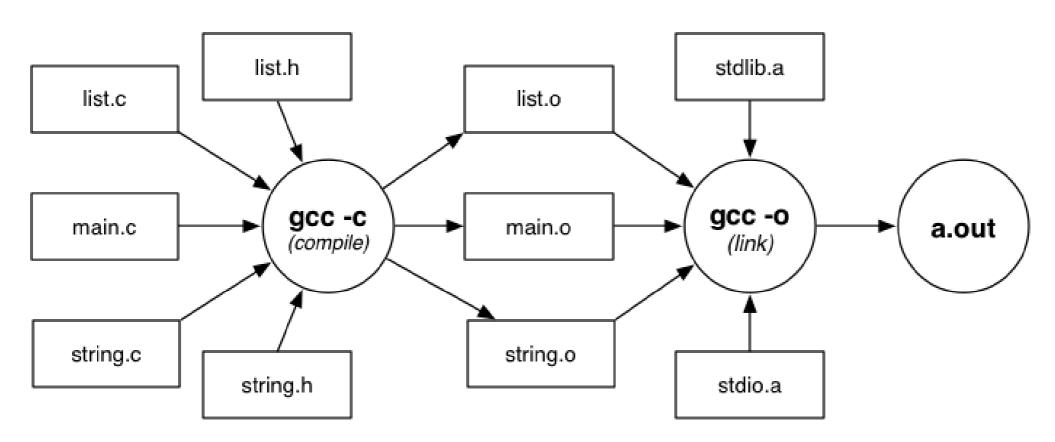

# COMPILATION AND LINKING WITH GCC

- o gcc –v
  - Displays detailed information about the exact sequence of commands used to compile and link a program
- o gcc –c list.c
  - Produces list.o from list.c and list.h
- o gcc –c string.c
  - Produces string.o from string.c and string.h
- o gcc –c main.c
  - Produces main.o from main.c, list.h, string.h
- o gcc –o a.out main.o string.o list.o
  - Links main.o, string.o, list.o and libraries to create an executable called a.out

# DEBUGGING

- o Initial versions of programs always have errors
- Symptoms of errors
  - Program quits with fatal error (eg segfault)
  - Program runs forever (infinite loop)
  - Program does not produce expected results
- o Errors can be caused by
  - Misunderstanding programming language constructs
  - Misunderstanding the problem
  - Incorrect logic
  - Carelessness (uninitialized, off-by-one, pointers)

# DEBUGGING

- o Debugging: process of
  - Finding the location/s of incorrect code
  - Fixing incorrect code that causes error
- o Debuggers: software tools that
  - Assist in the process of debugging
    - By allowing detailed observation of execution state
- o Critical part of debugging
  - Narrowing focus to small region of large code/state

#### DEBUGGING

- o Testing can help debugging
  - Test cases for boundary conditions (eg. Empty list)
  - Sequence of tests revealing
    - Trigger points .. ok before, fails after
    - Patterns of behaviour ... eg. Always one more than expected
- Use deduction to identify/explain patterns.
- In general: run more tests before resorting to debugger

# GDB: THE GNU DEBUGGER

- o gdb provides facilities to
  - Control execution of program
    - Step by step execution, breakpoints
  - View intermediate state of program
    - Values stored in program variables
- o Plain gdb uses a command-line interface
- o ddd provides a GUI wrapper around gdb.
- o Must be compiled with –gdwarf-2 option

# BASIC GDB COMMANDS

- o quit: quits from gdb
- o help [CMD]: on-line help
- o run ARGS: run the program
  - ARGS are whatever you normally use eg.
  - \$ xyz < data
  - Would be run in gdb like
  - (gdb) run < data

#### BASIC GDB COMMANDS

- o where: stack trace
  - Find which function the program was executing when it crashed.
  - Stack may also have references to system errorhandling functions
- o up [N]: move down the stack
  - Allows you to skip to scope of a particular function
- o list [LINE]: show code
  - Displays five lines either side of current statement
- o print EXPR: display expression values
  - EXPR may use (current values of) variables

# GDB EXECUTION COMMANDS

- o break [FUNC | LINE] : set break-point
  - Stop execution and return control to gdb on entry to function FUNC or on reaching line LINE
- o next: single step (over functions)
  - execute next statement
  - if the statement is a function call, execute the whole function
- o step: single step (into functions)
  - Execute next statement
  - if statement is a function call, go to first statement in function body
- o For more details see gdb's on-line help

# EXERCISE: USING GDB TO FIND ERRORS

• What is the output of running this code?

```
int foo (int *p);
int main (void)
{   int *p = 0; /* null pointer */
    return foo (p);
}
int foo (int *p) {
   int y = *p; return y;
}
```

# MAKEFILES

- o Make is a software configuration tool that
  - specifies dependencies between software components
  - controls compilation when source code is updated
  - produces "minimal required recompilation" on update
- o In fact, it can be used for any task which involves
  - multiple inter-dependent files
  - need to produce some files from others

#### Makefiles...

o make is driven by dependencies given in a Makefile

• A dependency specifies

```
target: source<sub>1</sub> source<sub>2</sub> ... commands to build target from sources
```

o e.g.

```
eval: eval.o tokens.o stack1.o gcc -o eval eval.o tokens.o stack1.o
```

• Rule: target is rebuilt if older than any source<sub>i</sub>

#### EXAMPLE MAKEFILE

```
game : main.o list.o string.o
 gcc -o game main.o list.o string.o -lm
main.o: main.c list.h string.h
 gcc -Wall -Werror -O -c main.c
list.o: list.c list.h
 gcc -Wall -Werror -O -c list.c
string.o: string.c
 gcc -Wall -Werror -O -c string.c
clean:
 rm -f *.o core
clobber : clean
 rm -f game
```

#### HOW MAKE WORKS

- o The make command behaves as:
- o make(target):

```
Find makefile rule for the target
for each S in Sources { make(S) }
  if (no sources OR any source is newer than target){
    perform Action to rebuild target
}
```

#### EXAMPLE MAKEFILE REVISISTED

```
CC = qcc
CFLAGS = -Wall - Werror - O
game: main.o list.o string.o
 $(CC) -o game main.o list.o string.o
main.o: main.c list.h string.h
 $(CC) $(CFLAGS) -c main.c
list.o: list.c list.h
 $(CC) $(CFLAGS) -c list.c
```

Etc...

#### RUNNING MAKE

- o To build the first target in the makefile just type
- o make
- If make arguments are targets, build just those targets:
- o make world.o
- o make clean
- o make clobber
- The -n option instructs make
  - to tell what it would do to create targets
  - but don't execute any of the commands